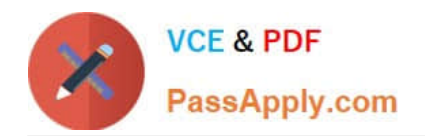

# **642-618Q&As**

Deploying Cisco ASA Firewall Solutions (FIREWALL v2.0)

### **Pass Cisco 642-618 Exam with 100% Guarantee**

Free Download Real Questions & Answers **PDF** and **VCE** file from:

**https://www.passapply.com/642-618.html**

100% Passing Guarantee 100% Money Back Assurance

Following Questions and Answers are all new published by Cisco Official Exam Center

**C** Instant Download After Purchase

**83 100% Money Back Guarantee** 

- 365 Days Free Update
- 800,000+ Satisfied Customers

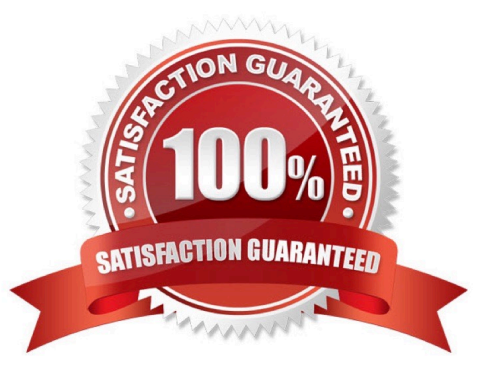

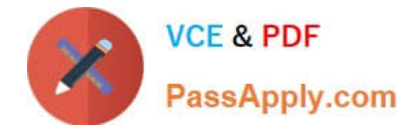

#### **QUESTION 1**

Which two Cisco ASA licensing features are correct with Cisco ASA Software Version 8.3 and later? (Choose two.)

A. Identical licenses are not required on the primary and secondary Cisco ASA appliance.

B. Cisco ASA appliances configured as failover pairs disregard the time-based activation keys.

C. Time-based licenses are stackable in duration but not in capacity.

D. A time-based license completely overrides the permanent license, ignoring all permanently licensed features until the time-based license is uninstalled.

Correct Answer: AC

http://www.cisco.com/en/US/prod/collateral/vpndevc/ps6032/ps6094/ps6120/product\_bulletin\_c 25-593781.html

Time-based license stacking: Customers can extend time-based licenses such as Botnet Traffic Filter and SSL VPN Burst by applying multiple licenses. Licensing of high-availability pairs: For several features, the requirement to deploy identical licenses on the standby unit in a high-availability pair has been removed.

Security Plus licenses must still be purchased for both the Active and Standby units.

#### **QUESTION 2**

Which two configurations are the minimum needed to enable EIGRP on the Cisco ASA appliance? (Choose two.)

A. Enable the EIGRP routing process and specify the AS number.

- B. Define the EIGRP default-metric.
- C. Configure the EIGRP router ID.
- D. Use the neighbor command(s) to specify the EIGRP neighbors.
- E. Use the network command(s) to enable EIGRP on the Cisco ASA interface(s).

Correct Answer: AE

http://www.cisco.com/en/US/products/ps6120/products\_configuration\_example09186a008086eb d2.shtml

!EIGRP Configuration - the CLI configuration is very similar to the !Cisco IOS router EIGRP configuration.

#### **QUESTION 3**

Which feature is not supported on the Cisco ASA 5505 with the Security Plus license?

- A. security contexts
- B. stateless active/standby failover

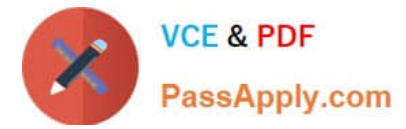

- C. transparent firewall
- D. threat detection
- E. traffic shaping
- Correct Answer: A

#### **QUESTION 4**

Which flags should the show conn command normally show after a TCP connection has successfully been established from an inside host to an outside host?

- A. aB B. saA C. sIO D. AIO E. UIO F. F
- 

Correct Answer: E

#### **QUESTION 5**

What is the first configuration step when using Cisco ASDM to configure a new Layer 3/4 inspection policy on the Cisco ASA?

- A. Create a new class map.
- B. Create a new policy map and apply actions to the traffic classes.
- C. Create a new service policy rule.
- D. Create the ACLs to be referenced by any of the new class maps.
- E. Disable the default global inspection policy.
- F. Create a new firewall access rule.

```
Correct Answer: C
```

```
http://www.cisco.com/en/US/docs/security/asa/asa80/asdm60/user/guide/svcrules.html#wp11619 Default Global Policy
```
By default, the configuration includes a policy that matches all default application inspection traffic and applies certain inspections to the traffic on all interfaces (a global policy). Not all inspections are enabled by default.

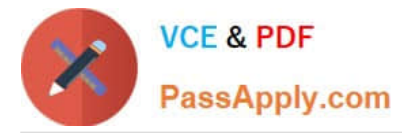

You can only apply one global policy, so if you want to alter the global policy, you need to either edit the default policy or disable it and apply a new one. (An interface policy overrides the global policy.)

Service policies provide a consistent and flexible way to configure security appliance features. For example, you can use a service policy to create a timeout configuration that is specific to a particular TCP application, as opposed to one that

applies to all TCP applications. Configuring a service policy consists of adding one or more service policy rules per interface or for the global policy. For each rule, you identify the following elements:

1.

Identify the interface to which you want to apply the rule, or identify the global policy.

2.

Identify the traffic to which you want to apply actions. You can identify Layer 3 and 4 through traffic.

3.

Apply actions to the traffic class. You can apply multiple actions for each traffic class.

[642-618 Practice Test](https://www.passapply.com/642-618.html) [642-618 Study Guide](https://www.passapply.com/642-618.html) [642-618 Braindumps](https://www.passapply.com/642-618.html)

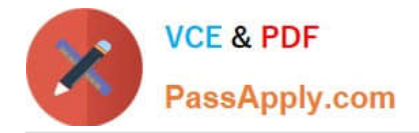

To Read the Whole Q&As, please purchase the Complete Version from Our website.

## **Try our product !**

100% Guaranteed Success 100% Money Back Guarantee 365 Days Free Update Instant Download After Purchase 24x7 Customer Support Average 99.9% Success Rate More than 800,000 Satisfied Customers Worldwide Multi-Platform capabilities - Windows, Mac, Android, iPhone, iPod, iPad, Kindle

We provide exam PDF and VCE of Cisco, Microsoft, IBM, CompTIA, Oracle and other IT Certifications. You can view Vendor list of All Certification Exams offered:

#### https://www.passapply.com/allproducts

### **Need Help**

Please provide as much detail as possible so we can best assist you. To update a previously submitted ticket:

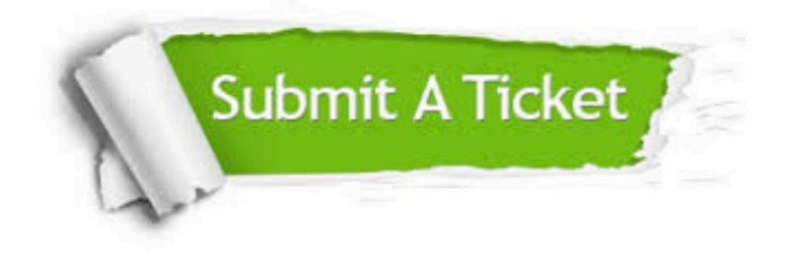

#### **One Year Free Update**

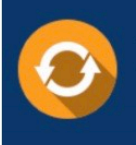

Free update is available within One fear after your purchase. After One Year, you will get 50% discounts for updating. And we are proud to .<br>poast a 24/7 efficient Customer Support system via Email

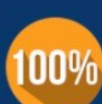

**Money Back Guarantee** To ensure that you are spending on

quality products, we provide 100% money back guarantee for 30 days from the date of purchase

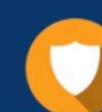

#### **Security & Privacy**

We respect customer privacy. We use McAfee's security service to provide you with utmost security for vour personal information & peace of mind.

Any charges made through this site will appear as Global Simulators Limited. All trademarks are the property of their respective owners. Copyright © passapply, All Rights Reserved.